Комплект контрольно-оценочных средств По профессиональному модулю ПМ.01

«Проектирование цифровых устройств»

для специальности 09.02.01 «Компьютерные системы и комплексы»

Комплект оценочных средств (КОС) предназначен для оценки результатов освоения профессионального модуля ПМ.01 «Проектирование цифровых устройств».

Организация-разработчик:

Государственное бюджетное профессиональное образовательное учреждение

«Павловский автомеханический техникум им. И.И. Лепсе»

(ГБПОУ ПАМТ им. И.И. Лепсе).

Разработчики: Комплект оценочных средств подготовлен преподавателем ГБПОУ ПАМТ

им.И.И.Лепсе Величковским М.С..

Рассмотрена на заседании ПЦК

Протокол  $N_2$  от \_\_\_\_\_\_\_\_\_ 2020

Председатель\_\_\_\_\_\_\_\_\_\_\_\_\_\_\_\_\_\_

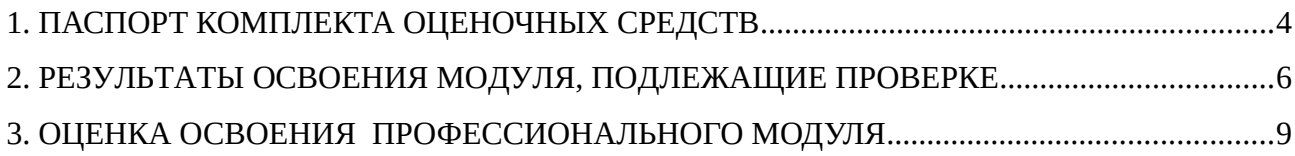

## 1 ПАСПОРТ КОМПЛЕКТА ОЦЕНОЧНЫХ СРЕДСТВ

Комплект оценочных средств (КОС) предназначен для оценки результатов освоения

профессионального модуля ПМ.01 «Проектирование цифровых устройств».

КОС разработан на основании положений:

 основной профессиональной образовательной программы по направлению подготовки специальности СПО 09.02.01 «Компьютерные системы и комплексы (базовая подготовка)»;

 программы профессионального модуля ПМ.01 «Проектирование цифровых устройств».

 программы учебной практики по профессиональному модулю ПМ.01 «Проектирование цифровых устройств».

КОС включает контрольные материалы для проведения итоговой аттестации в форме экзамена квалификационного. Формы промежуточной аттестации представлены в таблице 1.

Таблица 1 - Формы промежуточной аттестации

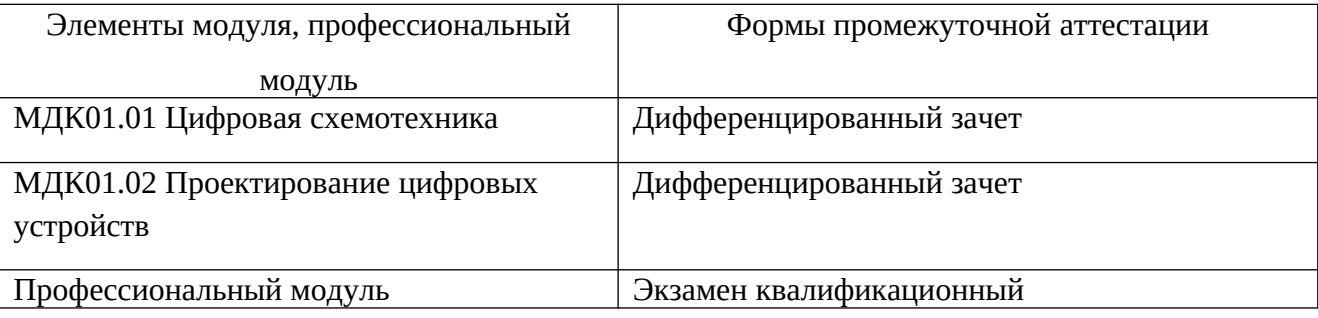

Итоговый контроль освоения вида профессиональной деятельности «Проектирование цифровых устройств» осуществляется на экзамене квалификационном. Условием допуска к экзамену квалификационному является положительная аттестация по МДК, курсовой работе и учебной практике. Экзамен квалификационный проводится в виде выполнения практикоориентированных заданий, представляемых студентом в форме решения задач.

Условием положительной аттестации (вид профессиональной деятельности освоен) на экзамене квалификационном является положительная оценка освоения всех профессиональных компетенций по всем контролируемым показателям. При отрицательном заключении хотя бы по одной из профессиональных компетенций принимается решение «вид профессиональной деятельности не освоен».

Требования к курсовой работе как части экзамена квалификационного:

- **1)** Анализ технического назначения проектируемого устройства.
- **2)** Выбор и описание принципиальной схемы проектируемого устройства.
- **3)** Выбор элементной базы по источникам справочной информации.

**4)** Расчёт потребляемой мощности.

**5)** Расчёт трансформатора питания.

**6)** Выбор типа выпрямителя и выпрямительных диодов.

**7)** Расчёт надёжности устройства.

**8)** Разработка графического изображения сборочного чертежа проектируемого устройства.

**9)** Разработка графического изображения принципиальной схемы проектируемого устройства.

**10)** Разработка графического изображения печатной платы.

Требования к дифференцированному зачету по учебной практике. Дифференцированный зачет по учебной практике выставляется на основании данных аттестационного листа (характеристики профессиональной деятельности обучающегося/студента на практике) с указанием видов работ, выполненных обучающимся во время практики, их объема, качества выполнения в соответствии с технологией и (или) требованиями организации, в которой проходила практика.

# 2 РЕЗУЛЬТАТЫ ОСВОЕНИЯ МОДУЛЯ, ПОДЛЕЖАЩИЕ ПРОВЕРКЕ

## 2.1. Профессиональные и общие компетенции

В результате контроля и оценки по профессиональному модулю осуществляется комплексная проверка следующих профессиональных и общих компетенций, таблицы 2, 3.

Таблица 2 - Профессиональные компетенции

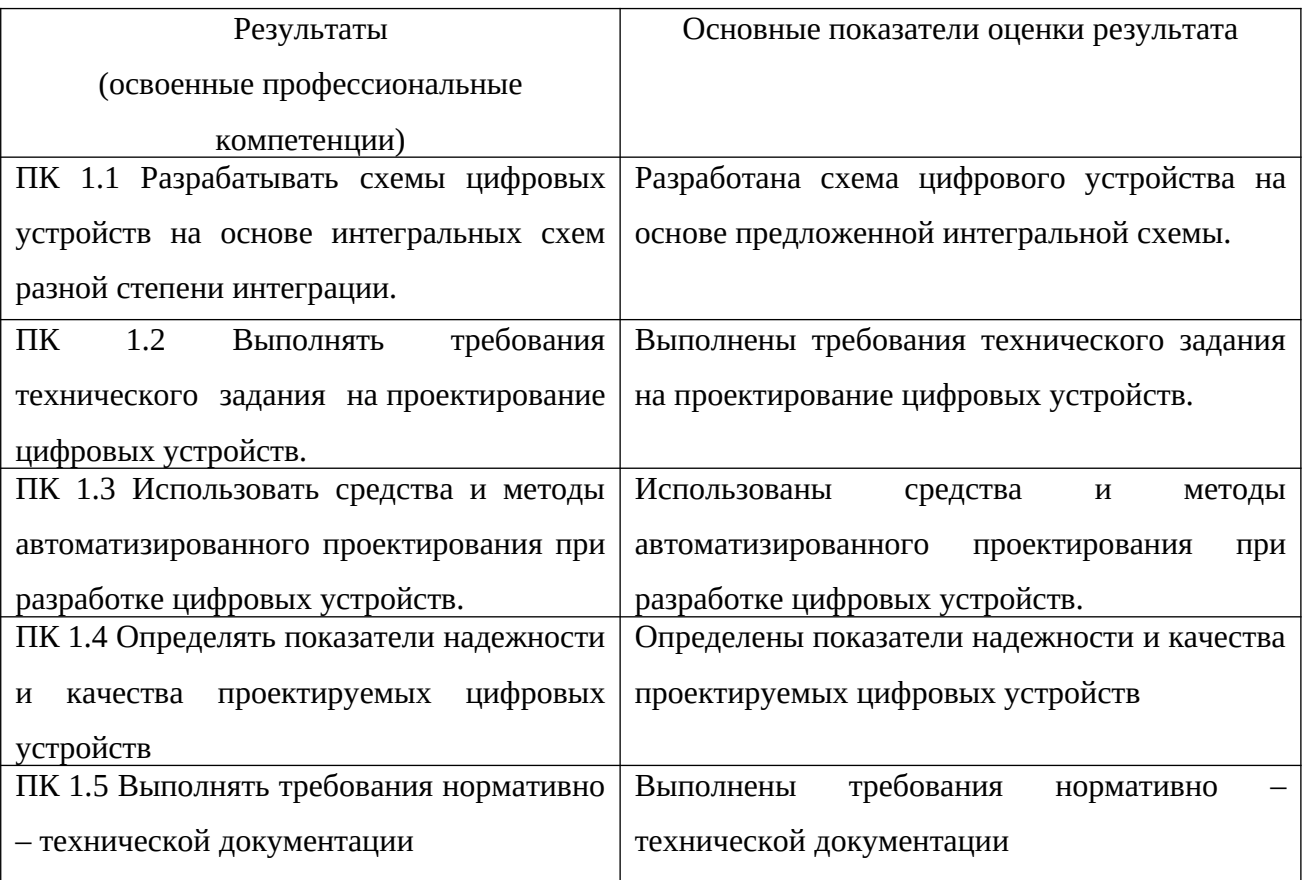

# Таблица 3 - Общие компетенции

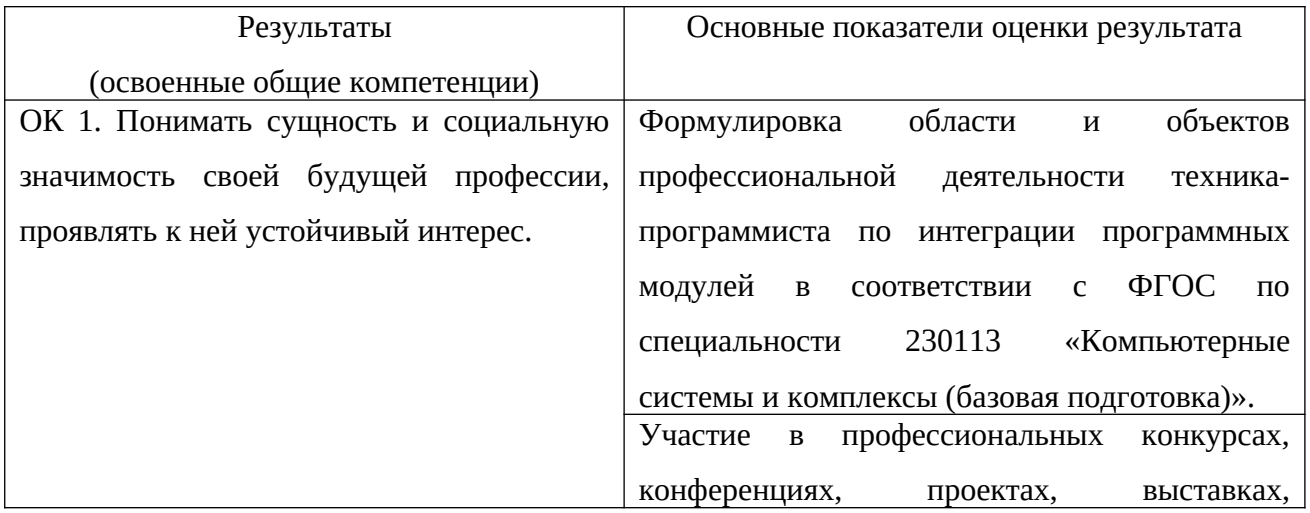

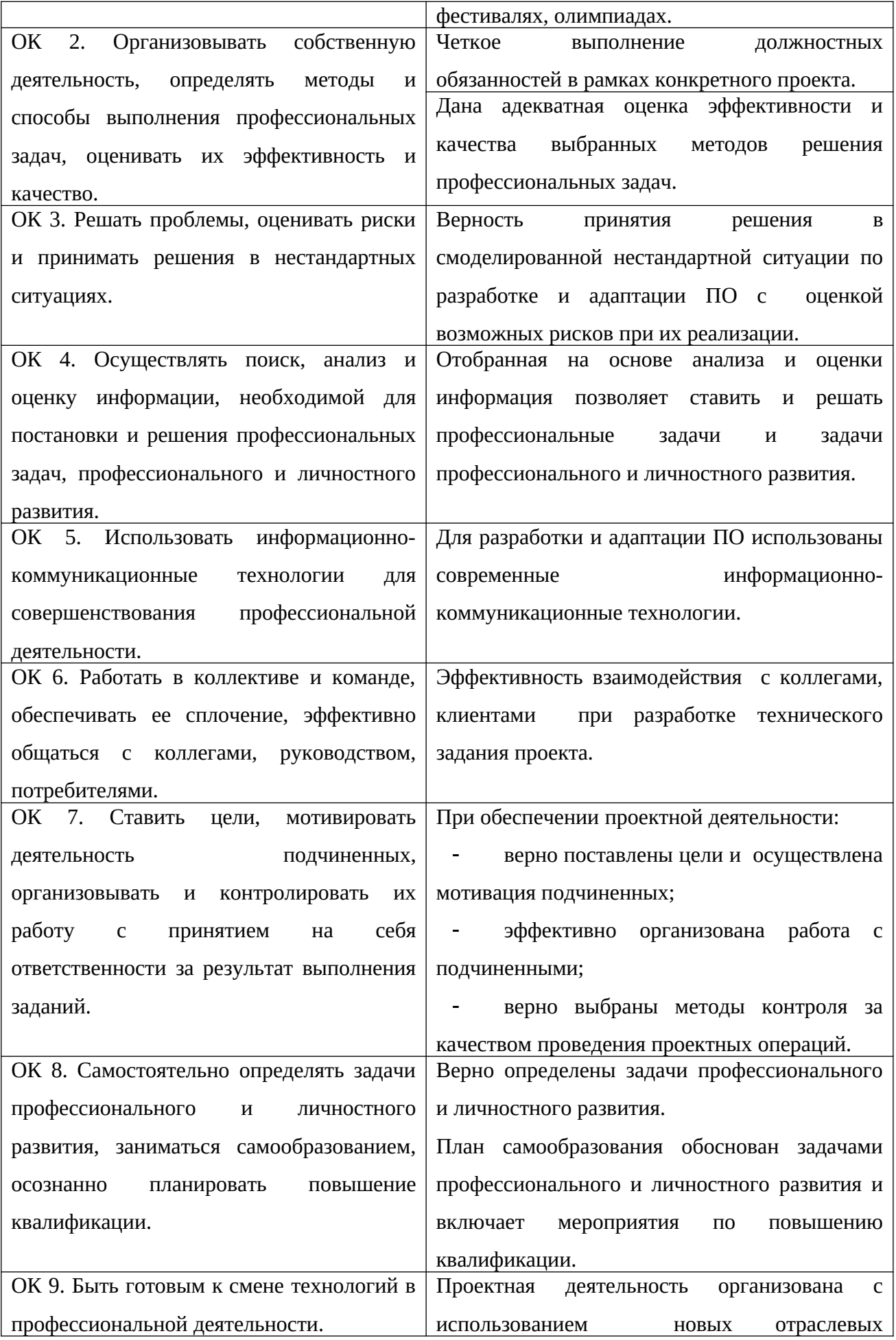

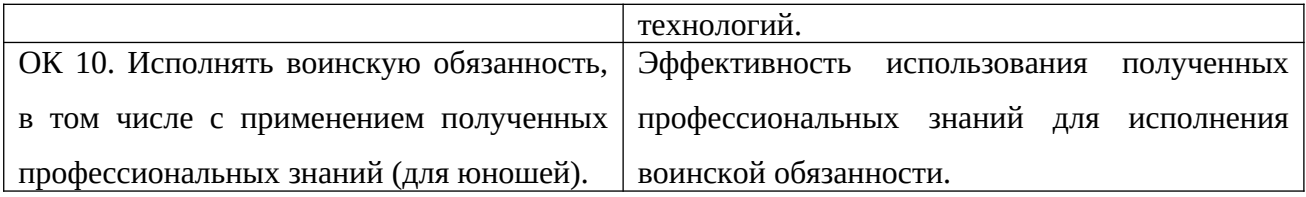

### 3 ОЦЕНКА ОСВОЕНИЯ ПРОФЕССИОНАЛЬНОГО МОДУЛЯ

#### Пакет экзаменатора

3.1 Типовые задания для комплексной оценки по экзамену квалификационному

Задание для экзаменующегося. Коды проверяемых профессиональных и общих компетенций: ПК 1.1, ПК 1.2, ПК 1.3,

ПК 1.4, ПК 1.5, ОК 2, ОК3, ОК 4, ОК 5, ОК 8, ОК 9.

Инструкция:

1) Внимательно прочитайте задание.

- 2) Вы можете воспользоваться:
- справочной информацией, находящейся в разделах справочника;
- нормативной информацией и документами, используя Интернет-ресурсы.

Текст задания:

С помощью программного комплекса Electronics Workbench создать схему цифрового селектора для фиксирования информации: 1Аh.

Регистры микропроцессора i8080 обнулены и затем выполнена следующая последовательность команд: MOVBA; MVIA,05h; INRB; ADDB; HLT. Какая информация после этого будет в регистре В?

С помощью программного комплекса Electronics Workbench создать схему 4-х тактного цифрового автомата для циклической выдачи следующей информации: 7h; Ah; Fh; 3h. Частоту выдачи информации принять 1 Hz.

Регистры микропроцессора i8080 обнулены и затем выполнена следующая последовательность команд: MVIB,0Fh; INRC; MOVAC; INRB; ADDB; HLT. Какая информация после этого будет в регистре В?

С помощью программного комплекса Electronics Workbench создать схему испытания стандартного сумматора 74181 в режиме: F=A+B.

Регистры микропроцессора i8080 обнулены и затем выполнена следующая последовательность команд: MVIC,0Ah; MOVAC; SUBD; INRA; MOVCA; HLT. Какая информация после этого будет в регистре C?

С помощью программного комплекса Electronics Workbench создать схему 4-х тактного цифрового автомата для циклической выдачи следующей информации: 8h; Ah; Ch; 3h. Частоту выдачи информации принять 1 Hz.

Регистры микропроцессора i8080 обнулены и затем выполнена следующая последовательность команд: MVIB,02h; MOVAD; INRA; MOVAC; HLT. Какая информация после этого будет в регистре C?

С помощью программного комплекса Electronics Workbench создать схему цифрового селектора для фиксирования информации: 15h.

Регистры микропроцессора i8080 обнулены и затем выполнена следующая последовательность команд: MVIB,08h; MOVAB; ADDB; INRB; HLT. Какая информация после этого будет в регистре A?

С помощью программного комплекса Electronics Workbench создать схему испытания стандартного сумматора 74181 в режиме: F=A+1.

Регистры микропроцессора i8080 обнулены и затем выполнена следующая последовательность команд: MVIB,06h; MOVAD; SUBD; INRB; MOVDA; HLT. Какая информация после этого будет в регистре В?

С помощью программного комплекса Electronics Workbench создать схему цифрового селектора для фиксирования информации: 19h.

Регистры микропроцессора i8080 обнулены и затем выполнена следующая последовательность команд: MVIA,10h; MVIB,09h; SUBC; INRC; MOVCA; HLT. Какая информация после этого будет в регистре С?

С помощью программного комплекса Electronics Workbench создать схему 4-х тактного цифрового автомата для циклической выдачи следующей информации: 7h; Dh; Ch; 63h. Частоту выдачи информации принять 1 Hz.

Регистры микропроцессора i8080 обнулены и затем выполнена следующая последовательность команд: MVIA,10h; MVIB,05h; INRB; SUBB; MOVDA; HLT. Какая информация после этого будет в регистре A?

С помощью программного комплекса Electronics Workbench создать схему испытания стандартного сумматора 74181 в режиме: F=A+А+1.

Регистры микропроцессора i8080 обнулены и затем выполнена следующая последовательность команд: MVIA,15h; MVIB,0Ah; ADDD; MOVBA; HLT. Какая информация после этого будет в регистре B?

С помощью программного комплекса Electronics Workbench создать схему 4-х тактного цифрового автомата для циклической выдачи следующей информации: 8h; Ah; 9h; Bh. Частоту выдачи информации принять 1 Hz.

Регистры микропроцессора i8080 обнулены и затем выполнена следующая последовательность команд: MVIA,0Fh; MVIC,0Ch; SUBC; INRD; MOVAD; HLT. Какая информация после этого будет в регистре D?

С помощью программного комплекса Electronics Workbench создать схему цифрового селектора для фиксирования информации: 14h.

Регистры микропроцессора i8080 обнулены и затем выполнена следующая последовательность команд: MVIA,09h; MVIB,05h; ADDB; INRB; MOVBA; HLT. Какая информация после этого будет в регистре A?

С помощью программного комплекса Electronics Workbench создать схему испытания стандартного сумматора 74181 в режиме: F=A+А.

Регистры микропроцессора i8080 обнулены и затем выполнена следующая последовательность команд: MVIB,04h; MVIA,10h; ADDD; MOVCA; INRC; HLT. Какая информация после этого будет в регистре C?

С помощью программного комплекса Electronics Workbench создать схему цифрового селектора для фиксирования информации: 0Eh.

Регистры микропроцессора i8080 обнулены и затем выполнена следующая последовательность команд: MVIB,0Ah; ADDB; INRB; MOVAB; HLT. Какая информация после этого будет в регистре B?

С помощью программного комплекса Electronics Workbench создать схему 4-х тактного цифрового автомата для циклической выдачи следующей информации: 3h; 9h; Fh; Bh. Частоту выдачи информации принять 1 Hz.

Регистры микропроцессора i8080 обнулены и затем выполнена следующая последовательность команд: INRB; MOVAB; INRB; ADDB; HLT. Какая информация после этого будет в регистре A?

С помощью программного комплекса Electronics Workbench создать схему испытания стандартного сумматора 74181 в режиме: F=A+В+1.

Регистры микропроцессора i8080 обнулены и затем выполнена следующая последовательность команд: INRC; MVIB,02h; ADDC; MOVBA; HLT. Какая информация после этого будет в регистре B?

С помощью программного комплекса Electronics Workbench создать схему 4-х тактного цифрового автомата для циклической выдачи следующей информации: 7h; 7h; Eh; 8h. Частоту выдачи информации принять 1 Hz.

Регистры микропроцессора i8080 обнулены и затем выполнена следующая последовательность команд: INRA; MVIB,09h; INRB; ADDB; HLT. Какая информация после этого будет в регистре A?

С помощью программного комплекса Electronics Workbench создать схему цифрового селектора для фиксирования информации: 08h.

Регистры микропроцессора i8080 обнулены и затем выполнена следующая последовательность команд: MVIB,AAh; INRA; ADDB; MOVDA; HLT. Какая информация после этого будет в регистре D?

С помощью программного комплекса Electronics Workbench создать схему испытания стандартного сумматора 74181 в режиме: F=A-1.

Регистры микропроцессора i8080 обнулены и затем выполнена следующая последовательность команд: INRA; ADDA; MOVBA; INRB; ADDB; HLT. Какая информация после этого будет в регистре A?

С помощью программного комплекса Electronics Workbench создать схему цифрового селектора для фиксирования информации: 1Bh.

Регистры микропроцессора i8080 обнулены и затем выполнена следующая последовательность команд: MVIB,01h; INRB; MOVAB; ADDB; MOVCA; HLT. Какая информация после этого будет в регистре C?

С помощью программного комплекса Electronics Workbench создать схему 4-х тактного цифрового автомата для циклической выдачи следующей информации: 6h; Ah; 8h; 9h. Частоту выдачи информации принять 1 Hz.

Регистры микропроцессора i8080 обнулены и затем выполнена следующая последовательность команд: ADDC; INRC; ADDC; INRC; ADDC; HLT. Какая информация после этого будет в регистре A?

С помощью программного комплекса Electronics Workbench создать схему испытания стандартного сумматора 74181 в режиме: F=A-В-1.

Регистры микропроцессора i8080 обнулены и затем выполнена следующая последовательность команд: INRA; MVIB,19h; ADDB; MOVDA; HLT. Какая информация после этого будет в регистре D?

С помощью программного комплекса Electronics Workbench создать схему 4-х тактного цифрового автомата для циклической выдачи следующей информации: 7h; 8h; 9h; Ah. Частоту выдачи информации принять 1 Hz.

Регистры микропроцессора i8080 обнулены и затем выполнена следующая последовательность команд: MVIE,16h; MOVAE; MVIE,07h; SUBE; HLT. Какая информация после этого будет в регистре A?

С помощью программного комплекса Electronics Workbench создать схему цифрового селектора для фиксирования информации: 07h.

Регистры микропроцессора i8080 обнулены и затем выполнена следующая последовательность команд: MVIB,10h; INRC; SUBD; ADDD; HLT. Какая информация после этого будет в регистре D?

С помощью программного комплекса Electronics Workbench создать схему испытания стандартного сумматора 74181 в режиме: F=A-В.

Регистры микропроцессора i8080 обнулены и затем выполнена следующая последовательность команд: MVIC,05h; MOVCA; INRC; MOVAC; HLT. Какая информация после этого будет в регистре A?

С помощью программного комплекса Electronics Workbench создать схему цифрового селектора для фиксирования информации: 0Dh.

Регистры микропроцессора i8080 обнулены и затем выполнена следующая последовательность команд: CMPD; MVIA,AAh; INRA; MOVEA; INRE; HLT. Какая информация после этого будет в регистре E?

С помощью программного комплекса Electronics Workbench создать схему 4-х тактного цифрового автомата для циклической выдачи следующей информации: 2h; 3h; Ah; Bh. Частоту выдачи информации принять 1 Hz.

Регистры микропроцессора i8080 обнулены и затем выполнена следующая последовательность команд: CMPE; MVIB,BEh; ADDD; INRB; SUBE; HLT. Какая информация после этого будет в регистре B?

С помощью программного комплекса Electronics Workbench создать схему испытания стандартного сумматора 74181 в режиме: F=A.

Регистры микропроцессора i8080 обнулены и затем выполнена следующая последовательность команд: MOVEA; CMPD; INRH; MVIB,02h; MOVAH; HLT. Какая информация после этого будет в регистре H?

С помощью программного комплекса Electronics Workbench создать схему 4-х тактного цифрового автомата для циклической выдачи следующей информации: 6h; 7h; Ch; Dh. Частоту выдачи информации принять 1 Hz.

Регистры микропроцессора i8080 обнулены и затем выполнена следующая последовательность команд: INRA; INRA; CMPD; MVIC,09h; MOVAC; HLT. Какая информация после этого будет в регистре A?

С помощью программного комплекса Electronics Workbench создать схему цифрового селектора для фиксирования информации: 1Dh.

Регистры микропроцессора i8080 обнулены и затем выполнена следующая последовательность команд: MVIB,AAh; MOVAL; SUBE; MOVAE; MOVBA; HLT. Какая информация после этого будет в регистре E?

С помощью программного комплекса Electronics Workbench создать схему испытания стандартного сумматора 74181 в режиме: F=В.

Регистры микропроцессора i8080 обнулены и затем выполнена следующая последовательность команд: MVIB,0Fh; MOVAB; INRB; MOVAB; HLT. Какая информация после этого будет в регистре A?

С помощью программного комплекса Electronics Workbench создать схему цифрового селектора для фиксирования информации: 1Ch.

Регистры микропроцессора i8080 обнулены и затем выполнена следующая последовательность команд: MVIC,0Ah; MOVAC; INRC; INRA; HLT. Какая информация после этого будет в регистре A?

С помощью программного комплекса Electronics Workbench создать схему 4-х тактного цифрового автомата для циклической выдачи следующей информации: 8h; 9h; Ah; 1h. Частоту выдачи информации принять 1 Hz.

Регистры микропроцессора i8080 обнулены и затем выполнена следующая последовательность команд: MVID,10h; MOVAD; SUBD; INRD; ADDD; HLT. Какая информация после этого будет в регистре D?

С помощью программного комплекса Electronics Workbench создать схему испытания стандартного сумматора 74181 в режиме: F=инверсия A.

Регистры микропроцессора i8080 обнулены и затем выполнена следующая последовательность команд: MVIB,06h; MVIA,15h; SUBB; INRB; HLT. Какая информация после этого будет в регистре A?

С помощью программного комплекса Electronics Workbench создать схему 4-х тактного цифрового автомата для циклической выдачи следующей информации: 6h; Ah; Fh; 8h. Частоту выдачи информации принять 1 Hz.

Регистры микропроцессора i8080 обнулены и затем выполнена следующая последовательность команд: MVIA,10h; MVIB,05h; INRB; SUBB; MOVDA; HLT. Какая информация после этого будет в регистре A?

С помощью программного комплекса Electronics Workbench создать схему цифрового селектора для фиксирования информации: 78h.

Регистры микропроцессора i8080 обнулены и затем выполнена следующая последовательность команд: MVIB,AAh; INRA; ADDB; MOVDA; HLT. Какая информация после этого будет в регистре D?

С помощью программного комплекса Electronics Workbench создать схему испытания стандартного сумматора 74181 в режиме: F=инверсия В.

Регистры микропроцессора i8080 обнулены и затем выполнена следующая последовательность команд: INRA; MVIB,19h; ADDB; MOVDA; HLT. Какая информация после этого будет в регистре D?

3.2 Условия выполнения заданий

Количество вариантов задания для экзаменующегося – 1.

Время выполнения задания – 6 академических часов.

Выполненное задание представляется и оценивается членами экзаменационной комиссии:

1) письменно в виде решения задачи;

2) в виде схемы устройства.

Оборудование*:*

- автоматизированные рабочие места обучающихся;
- точка доступа в Интернет;
- программное обеспечение общего и профессионального назначения.

3.3 Литература для обучающегося

Перечень рекомендуемых учебных изданий, Интернет-ресурсов, дополнительной литературы

Основные источники:

**1.** Б. А. Калабеков. Цифровые устройства и микропроцессорные системы. М., Горячая линия-Телеком, 2011, 336с.

**2.** Ю. А. Браммер, И. Н. Пащук. Импульсные и цифровые устройства. М., Высшая школа, 2013, 350с.

**3.** Е. В. Пирогова. Проектирование и технология печатных плат. М., Форум-Инфра-М, 2010, 560с.

Дополнительные источники:

**1.** Новиков Ю. В., Скоробогатов П. К.Основы микропроцессорной техники: Курс лекций: Учебное пособие. - 3-е изд., испр., БИНОМ, ТОРГОВЫЙ ДОМ, 2011 г.

**2.** Ю.В. Новиков, Д.Г. Карпенко. Аппаратура локальных сетей. М., ЭКОМ, 2012, 285с.

**3.** Ю.В. Новиков, О.А. Калашников, С.Э. Гуляев. Разработка устройств сопряжения. М., ЭКОМ, 2010, 221с.

**4.** Ю.Ф. Опадчий и др. Аналоговая и цифровая электроника. Полный курс. М., Горячая линия-Телеком, 2013, 432с.

**5.** В.А. Прянишников. Электроника. Курс лекций. С.–Петербург, Корона принт, 2012, 386с.

**6.** Бунтов В.Д., Макаров С.Б., Цифровые и микропроцессорные радиотехнические устройства: Учебн. пособие. СПб.: Изд-во Политехн. ун-та, 2011, 399с.

**7.** Применение интегральных микросхем памяти: Справочник / А.А. Дерюгин, В.В. Цыркина, В.Е. Красовский и др., под ред. А.Ю. Гордонова, А.А. Дерюгина. – М., Радио и связь, 2012, 131 с.

Интернет-ресурсы и электронно-библиотечные системы

- 1) www.elibrary.ru
- 2) http://lib.uni-dubna.ru/biblweb/
- 3) http://lib.uni-dubna.ru/biblweb/search/resources.asp?sid=18

3.4 Время выполнения задания

Время выполнения задания – 6 академических часов.

3.5 Требования охраны труда

К работам на персональном компьютере допускаются лица, прошедшие инструктаж по охране труда.

Студенты при выполнении работ на ПК, обязаны строго соблюдать правила пожарной безопасности, знать места расположения первичных средств пожаротушения, а также отключающих устройств для снятия напряжения.

О каждом несчастном случае пострадавший обязан немедленно сообщить преподавателю, при неисправности ПК работу прекратить и сообщить о неисправности преподавателю.

Лица, допустившие невыполнение или нарушение инструкции по охране труда, привлекаются к дисциплинарной ответственности в соответствии с правилами внутреннего распорядка.

#### 3.6 Критерии оценки

1) Критерии оценки выполнения задания представлены в таблице 4.

Таблица 4 - Критерии оценки выполнения задания

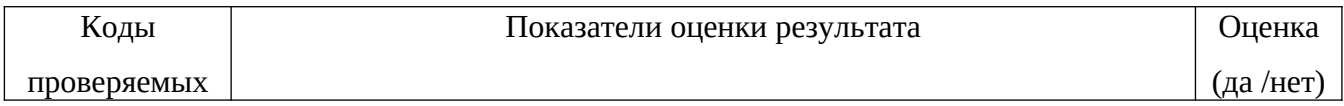

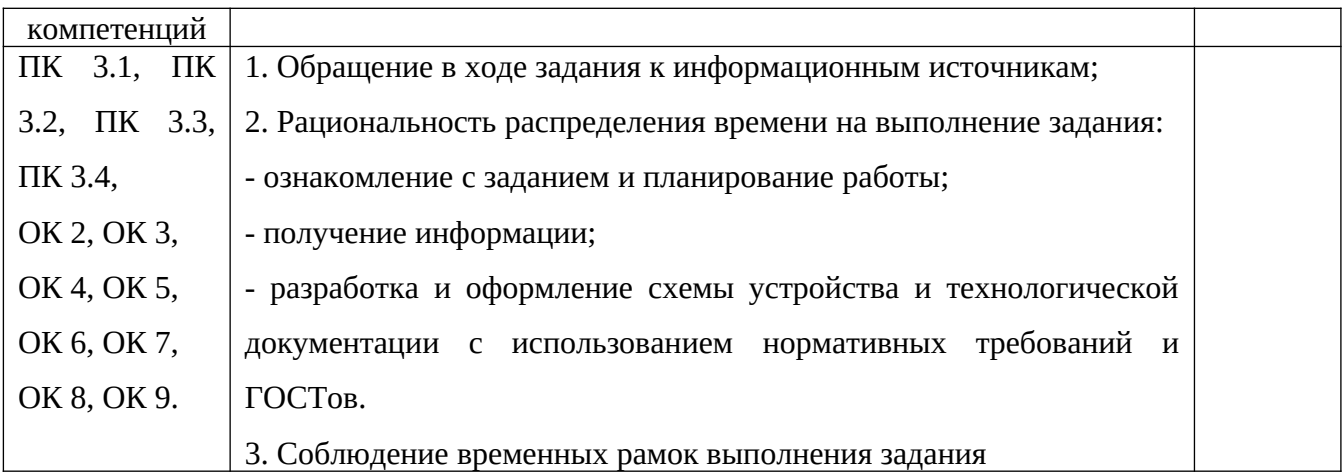

2) Критерии оценки подготовленного продукта представлены в таблице 5.

Таблица 5 - Критерии оценки подготовленного продукта

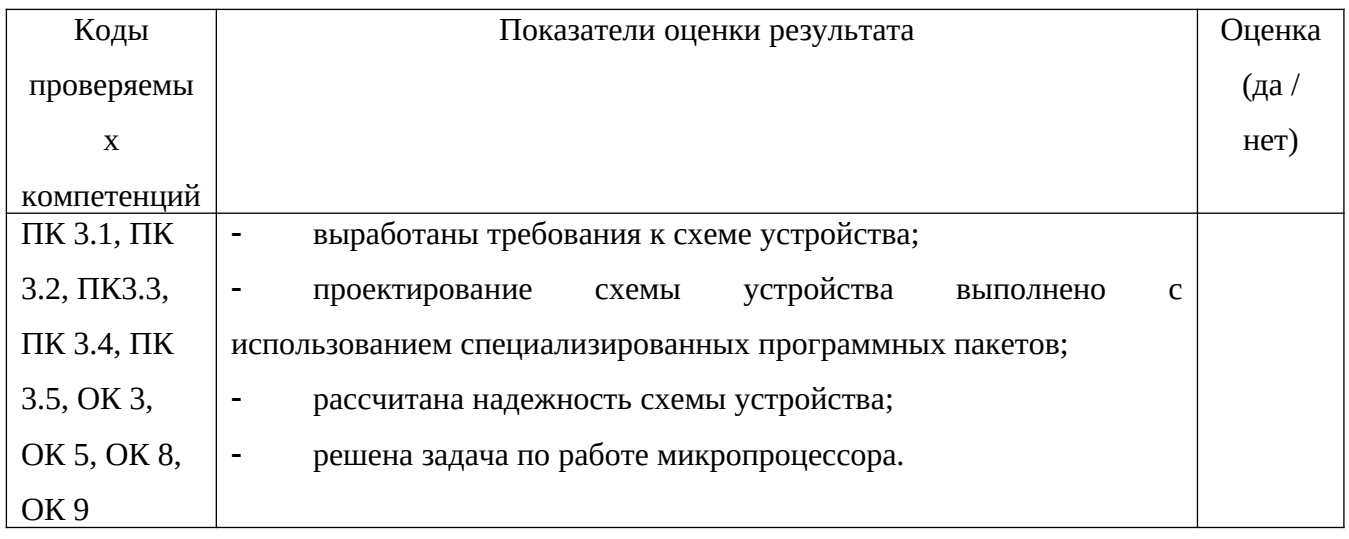

3) Критерии оценки устного обоснования результатов работы представлены в таблице 6.

Таблица 6 - Критерии оценки устного обоснования результатов работы

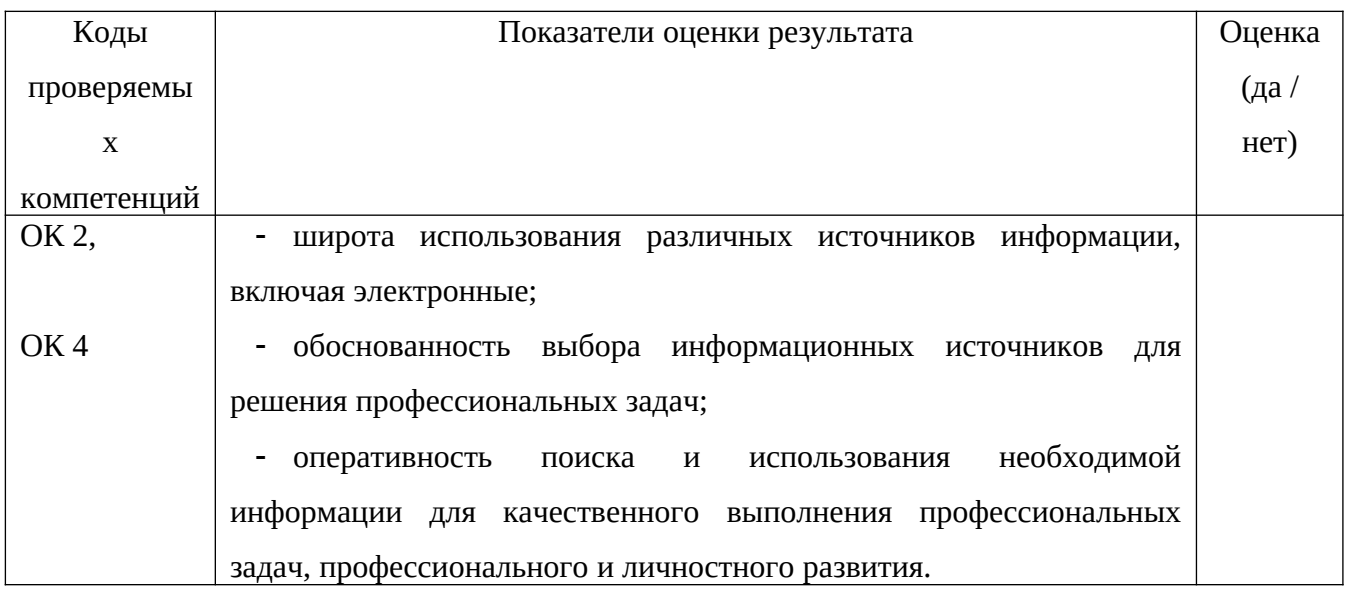

Критерии оценки курсовой работы (проекта) представлены в таблице 7.

Таблица 7 - Критерии оценки курсовой работы (проекта)

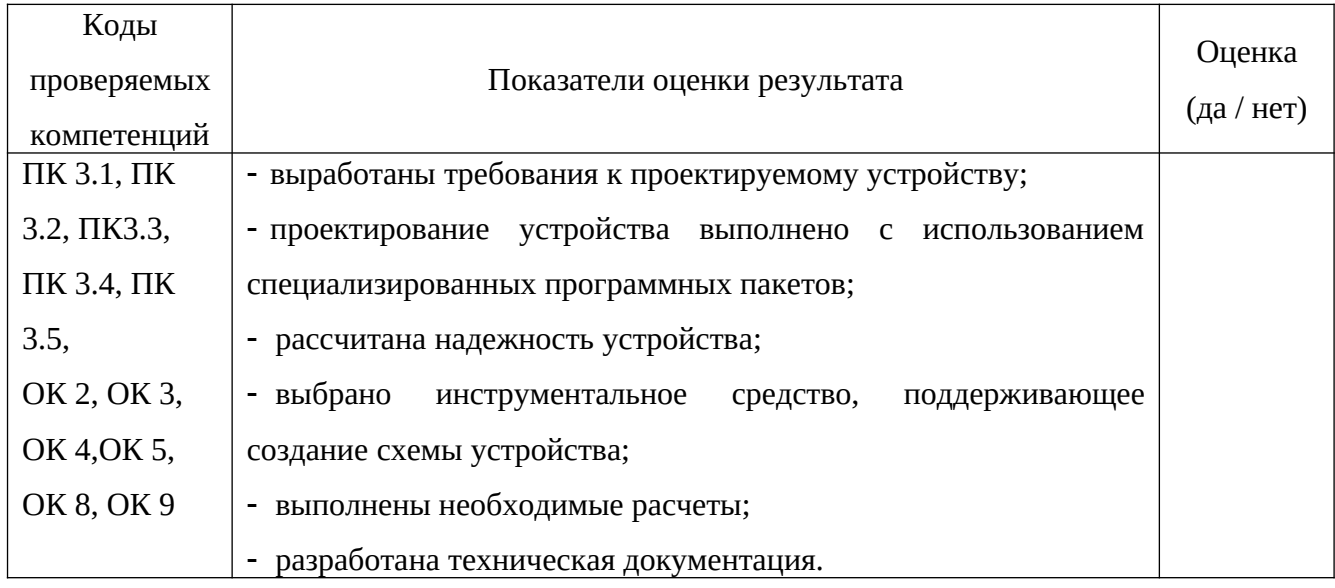

Критерии оценки защиты курсовой работы (проекта) представлены в таблице 8.

Таблица 8 - Критерии оценки защиты курсовой работы (проекта)

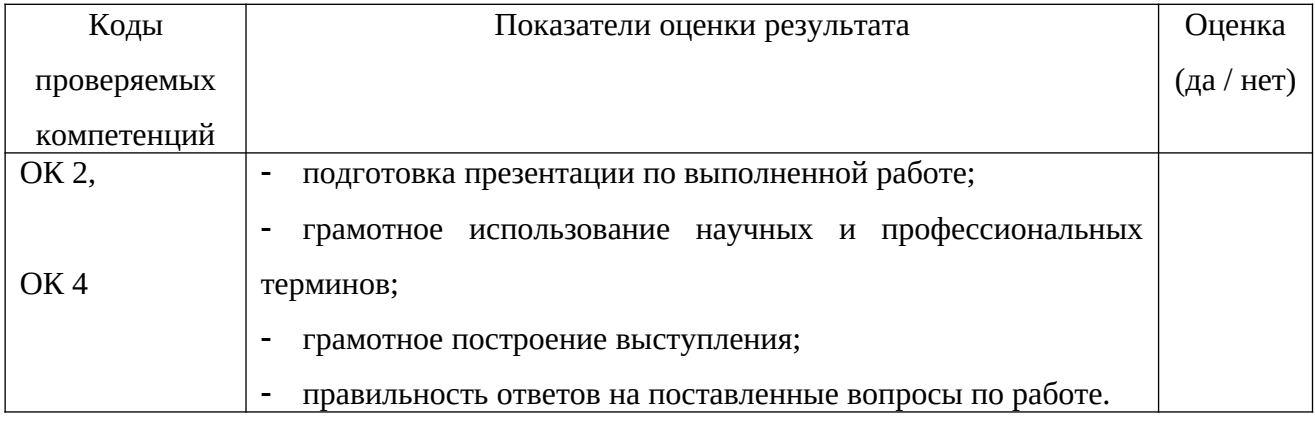

Виды работ практики и проверяемые результаты обучения представлены в таблице 9.

Таблица 9 - Виды работ практики и проверяемые результаты

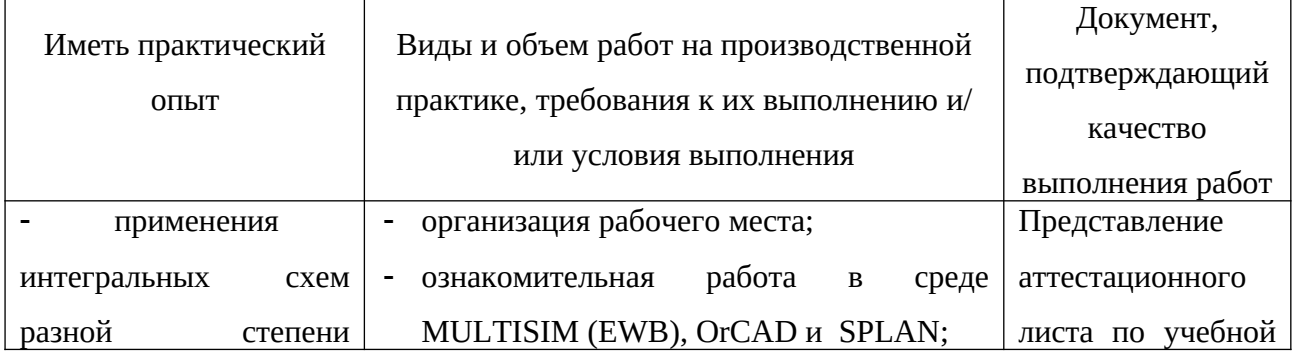

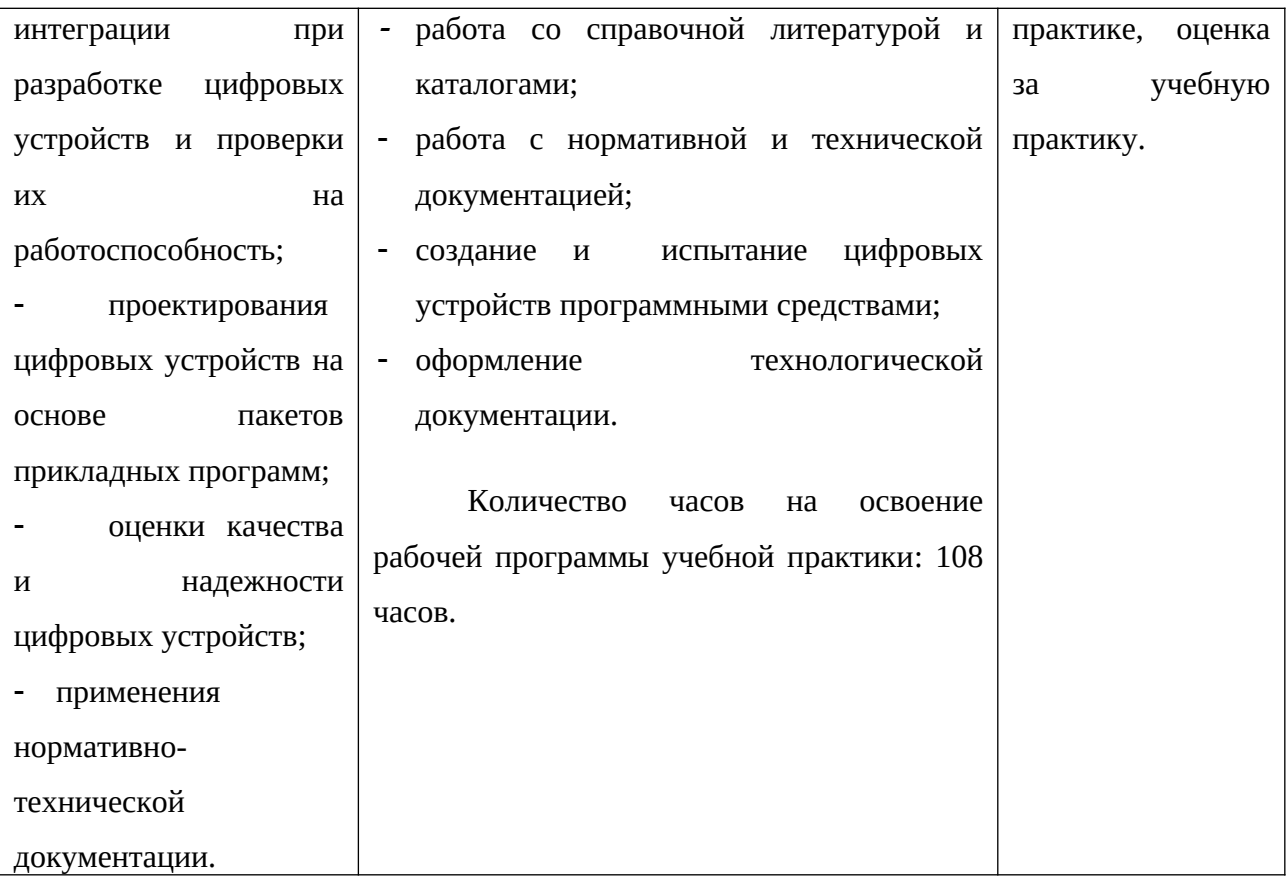